# 普通のパソコンをサーバに~思わぬトラブルと **Windows** 自動バックアップ~

 $^{\circ}$ 宇佐美賢子 $^{\circ}$ 、谷口麻梨香 $^{\circ}$ 、福田優子 $^{\circ}$ )

A)大阪大学 レーザーエネルギー学研究センター 高性能計算機室

#### 概要

大阪大学レーザーエネルギー学研究センターでは、ファイルメーカーを用いて、業務を支援するシステム を構築運用し、今ではなくてはならないものになっているため、古いパソコンで動作テストも兼ねた予備機 を構築していた。しかし、ソフトのバージョンアップのテストをしようとしたところメモリが足りず、別の 安価なパソコンを用いて予備機を構築し、動作確認を行った。

当初は、設定も動作確認も簡単に出来ると考えていたが、想定外の思わぬトラブルの連続に遭遇し、サー バ1台を構築するのも大変なことであると痛感した。

それらの構築苦労話と、バックアップ専用ソフトを使用しないシンプルな Windows の自動バックアップ方 法について紹介する。

## 1 現状の業務支援システム

2006 年 6 月からレーザー研のさまざまな 業務を効率化するシステムをファイルメー カーで構築した。本システム導入により個人 情報の管理も徹底できるようになった。現在 は、会議発表・論文発表・出張申請などの入 力・確認、レーザー研名簿、ネットワーク申 請、部屋情報などのデータベース等を構築し、 図1のようにレーザー研の業務を横断的に 接続するシステムとなっている。24 時間稼動 しており常時アクセスも頻繁にあるため、安 易にサービスを停止できない状態である。 図1.レーザー研の業務システム関連図

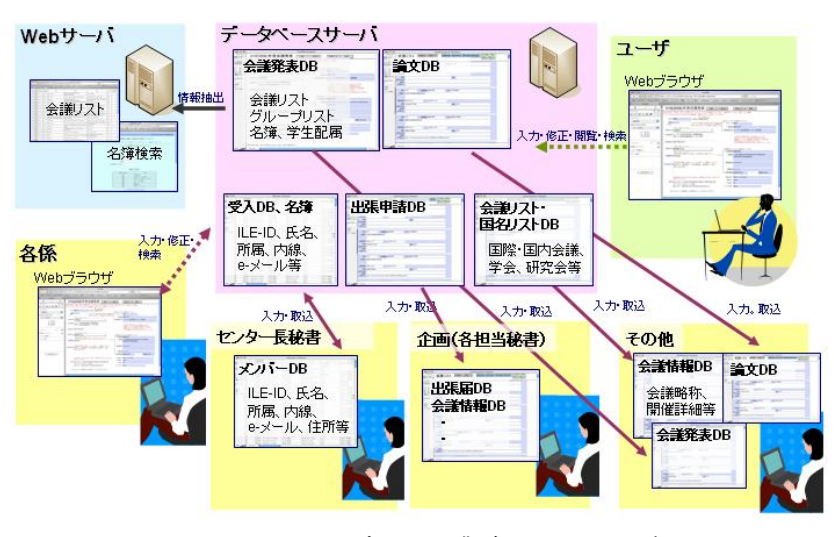

## 2 データベースサーバの運用

レーザー研ではデータベースソフトとしてファイルメーカーを用いている。カスタマイズされたシステム では仕様変更があるたびに業者に外注し、追加費用が発生する場合もあるが、ファイルメーカーは比較的安 価なソフトであり、修正追加の作業も、実際の業務データを扱う秘書の方や事務の職員で行うことが出来る からである。業務に新しいデータベースが必要になれば各自で追加作成することができ、他データベースの 連携も容易にできる。実際に、担当者にてデータベースを応用して、郵送物などのラベルやリストなどを自 由に作成し、業務の効率化も図れている。パソコンのソフトということで使い勝手がよく、データベースの 数も増えてきており、今では無くてはならないものになっているが、ソフトウェアのバージョンアップがあ ると、全てのデータベースでの動作確認が必要となるので、安易にバージョンアップはし難い状況であった。

基本的に業務データの管理に関しては、業務データ担当者の責任となっていたので、本来のサービス範囲

ではないが、高性能計算機室では、念のため前日 分の業務データのバックアップを UNIX 上に取 得していた。しかし、データ担当者の変更や異動 等でデータの詳細がわからなくなる等の管理の トラブルも現場では発生していたようであった。

そこで現場からの相談もあり、図2のように他 マシンでのバックアップの世代管理とその自動 化の実現、運用中のファイルメーカーのバージョ ンアップ(FileMakerServer8→FileMakerServer10) のテストを行うための予備機を構築して、動作確 認を行うことにした。 ファイン ファイン アイス マン・シーク 図2.予備機作成の流れ

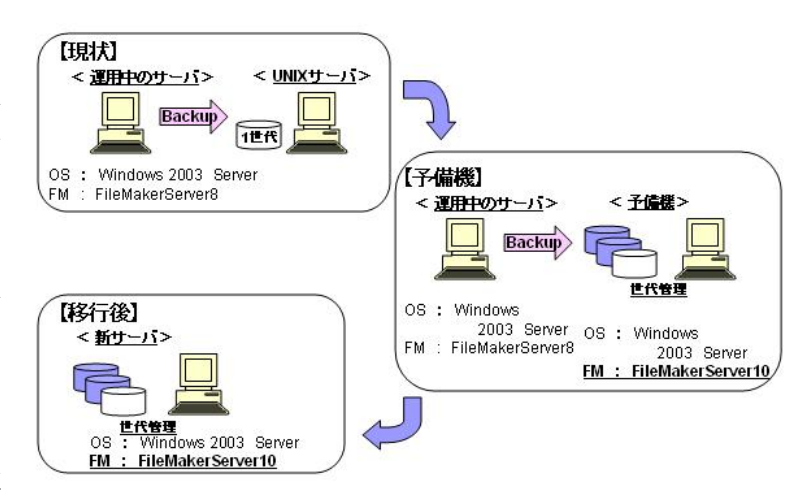

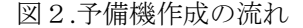

3 予備機の構築の前提方針と予想外のトラブル

高性能計算機室としては、安価・シンプルな運用管理を常に心がけている。システムにとって必要不可欠 なバックアップに関しても、極力、ソフトのバージョンや OS に依存しないように、専用ソフトを使用せず OS の標準機能を用いたツールを作成しバックアップしている。ハードトラブル時に OS さえ用意すれば他の マシンで代替することが簡単に出来るからである。また、設置場所が異なるなど物理的に離れた場所にバッ クアップをとることにもしている。今回の予備機に関してもこのような方針を前提に構築することにした。

古いパソコンで動作テストも兼ねた予備機を構築するつもりだったが、ソフトのバージョンアップのテス トをするためにはメモリが足りない事がわかり、別の安価なパソコンを用いて予備機を構築し動作確認を行 うことにした。

3.1 ネットワークインタフェースカードのトラブル

まずは OS をインストールしセットアップをしたが、イーサネットが認識 できないトラブルが発生した。ドライバも複数試したがうまくいかなかっ た。そこで、問題の切り分けの為に図3のような USB 接続 LAN アダプタ (LUA-U2-KTX100BASE-TX/10BASE-T)を使用してみたところ問題なくネ ットワークに繋がり、また、別の LAN ボードを挿すと同じく問題なくネッ トワークが繋がった為、OS と LAN ボードの相性、又はハードトラブルで 図3.USB 接続 LAN アダプタ

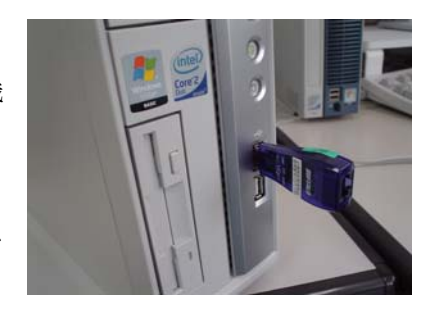

 そこで新しい LAN ボードを購入し、ネットワークに関してのトラブルは解決できた為、ファイルメーカー などのアプリケーションのインストール・基本セットアップを行った。また、レーザー研ではサーバ監視を 日本 SGI 社製の PMT (Performance Monitoring Tool) というソフトで行っており、自動監視に必要な cygwin のインストールも今回併せて行った。

3.2 バックアップツール作成とデータ転送トラブル

あることが特定できた。

図2のとおり、他のマシン上で世代管理の自動バックアップをするために、高性能計算機室の運用管理方 針に基づいたバックアップツールを作成することにした。

現状のファイルメーカーデータは 24 ファイルあり、全容量で約 320MB、最大ファイルサイズは 280MB の ファイルであり、これらのデータファイルを、予備機にバックアップすることにした。今回は ftp でのファイ ル転送コマンドと、ファイルコピーコマンドを使用し、それぞれ、Windows のバッチファイルをタスクスケ ジューラで定時実行する方法と、cygwin のシェルをクーロンで動かす方法の 4 種を作成した。

- バッチファイル (ftp) ・・・ツール A
- バッチファイル (xcopy) ・・・ツール B
- シェルスクリプト (ftp) …ツール C
- シェルスクリプト (copy) …ツール D

ツール A~D を動かすと、簡単なテストデータなら成功するが、実際

のファイルメーカーデータでは ftp も copy も途中で止まってしまい、全 図4.ファイル転送のテスト てのツールでバックアップに失敗した。そこで、図4のように運用中のデータベースサーバから予備機に ftp で put してみると、問題なくファイルを転送することができたため、予備機側からの通信に何らかの問題が あることがわかった。

そこで、セットアップ時に使用した USB 接続 LAN アダプタ(LUA-U2-KTX100BASE-TX/10BASE-T)を用 いて、再度、バックアップツールを動かすと全てのツールでバックアップが成功した。これにより、予備機 側の LAN ボードがバックアップ失敗の原因と特定することができた。

 問題を解決するために LAN ボードの設定について情報収集し、転送データのサイズの問題が関係している と考え MTU 値を 1500 に変更してみたが改善しなかった。そこで更なる情報収集を行い、JumboFrame 値を 試しに「Disable」から「7KBMTU」に変更したところ全てのバックアップツールでバックアップに成功する ことができた。最初は JumboFrame 値の設定変更で解決するなど思っていなかったが、思い込みでは無く何 事も試してみたことが奏功した。

前述の通りバックアップツール 4 種(A~D)を作成し全て動くことを確認したが、バックアップの自動化 に当たって、Windows のタスクスケジューラの方が平日・休日の指定など、柔軟にスケジューリングできる ことから、タスクスケジューラでバックアップの自動化を行うことにした。また、copy ツールではデータフ ァイルのフォルダが予備機から見えるように共有の設定を行わなければならないため、セキュリティの面か らもツール A の ftp を使うことにした。これにより、運用中のファイルメーカーのデータを平日の深夜、予 備機にバックアップし、1 か月分の 31 世代を残すことができるようになった。

## 4 最後に

安価なパソコンを用いてサーバを構築することができた。また、レーザー研では UNIX マシンが多く、こ れまで Windows マシンのバックアップにも UNIX を利用していたが、ファイル共有機能を用いない Windows 同士でのバックアップ方法が確立できた。想定外の思わぬトラブルと通常の業務を行いながらの構築だった ため、予想外に長い作業期間(約 1 ヶ月)となってしまったが、トラブル時が最大の勉強の場であると実感 できた。

本予備機を用いて 3 ヶ月間、FileMakerServer10 の動作確認テストを行い、2009 年 10 月に無事に業務を止 めることなく、ソフトのバージョンアップとシステムのスムーズな移行をすることができた。既存の運用に できるだけ影響を与えずにサービスを更新することは非常に難しいが、今後ともシンプルな運用管理方針に 則り、更なるサービスの充実を目指したいと考えている。最後に、本予備機の構築にあたり多大なるアドバ イスを頂きました、技術部の皆様、高性能計算機室の皆様に感謝いたします。

#### 参考文献

- [1] Institute of Laser Engineering Osaka University、"Annual Progress Report"、2006、ILE Prize 2006
- [2] http://www.ile.osaka-u.ac.jp/research/cmp/comp\_shokai.html

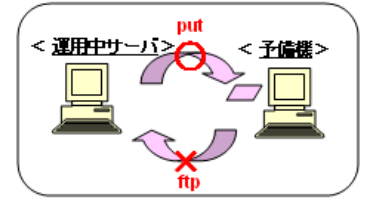